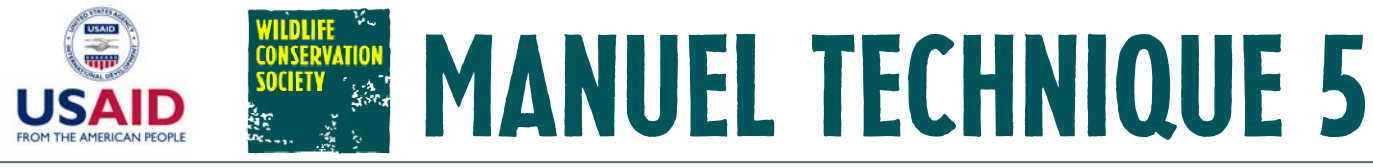

**Avril 2007** 

# Guide de référence rapide au logiciel Landscape Species Selection version 2.1

# Réussir à planifier la conservation

La réussite de la conservation implique de considérer l'ensemble complexe des facteurs biologiques, économiques et sociaux influençant l'intégrité écologique d'une région, puis de focaliser les efforts de conservation sur les activités qui auront le meilleur impact sur les populations animales et leurs habitats. Cela nécessite d'avoir une compréhension claire non seulement des besoins écologiques des espèces, mais également des activités humaines qui les touchent.

L'Approche Paysages Vivants développée par le Programme Paysages Vivants de WCS fournit un cadre cohérent et les outils pratiques nécessaires pour orienter la conservation in situ en se basant sur les besoins des espèces dans des paysages étendus sous influence humaine. Ce processus pas à pas pour planifier et mettre en œuvre les activités de conservation comprend : (1) des modèles conceptuels pour définir clairement les objectifs d'un programme, (voir Manuel Technique 2); (2) une approche participative pour établir des priorités et cartographier les activités humaines menacant les paysages et leurs espèces (voir Manuel *Technique 1*); (3) un processus objectif et transparent pour sélectionner une série d'espèces cibles complémentaires qui, si elles sont conservées, aideront à protéger toute la biodiversité abritée sous cette « canopée de conservation » (espècespaysage) (ce manuel) ; (4) des procédures pour cartographier la qualité de l'habitat des espècespaysage ainsi que l'impact des menaces d'origine humaine sur cette qualité (voir Manuel Technique 6) ; (5) des directives pour créer un « paysage de conservation » afin de cibler spatialement les activités de conservation ; (6) un processus participatif pour établir des priorités et planifier les interventions de façon stratégique; et (7) des directives pour développer des cadres de suivi efficaces (voir Manuel Technique 3).

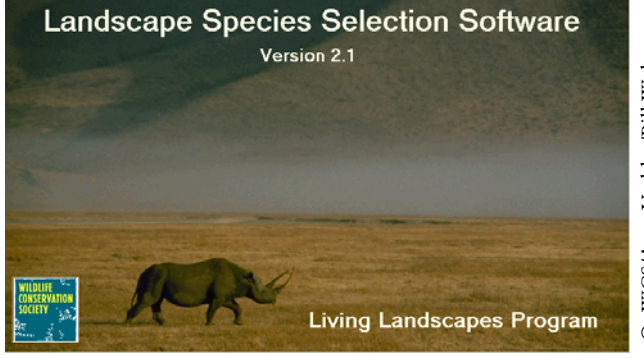

Le présent manuel technique constitue un guide de référence rapide pour le logiciel Landscape Species Selection. Ce logiciel développé par le Programme Paysages Vivants est une aide à la décision pour la sélection des espèces-paysage ; le manuel est destiné à être utilisé en même temps que le logiciel. Pour davantage d'informations sur le logiciel, consulter l'aide dans les fichiers qui l'accompagnent.

#### Obtenir le logiciel ou d'autres ressources du Programme Paysages Vivants

Le logiciel Landscape Species Selection peut être obtenu courriel auprès par de conservationsupport@wcs.org. D'autres manuels techniques, articles ou bulletins du Programme Paysages Vivants, décrivant l'Approche Espèce-Paysage ou le processus de sélection peuvent être obtenus de la même facon. Nous recommandons la lecture des articles de Sanderson et al. 2002 et de Coppolillo et al. 2004, ainsi que des Bulletins 1-4, avant de commencer le processus de sélection des espèces-paysage.

#### Installer et lancer le logiciel **Landscape Species Selection**

Après avoir obtenu le fichier zip contenant les fichiers d'installation, extraire les trois fichiers (setup.exe, Setup.Ist et SpeciesSelection.cab) dans le même dossier temporaire. Lancer le programme d'installation (setup.exe) qui vous guidera dans le processus d'installation. Après l'installation, lancer le logiciel Landscape Species Selection depuis l'icône Landscape Species Selection du menu « Tous les programmes » du menu démarrer. D'autres informations sont disponibles dans le fichier README obtenu avec les fichiers d'installation (avec également des exemples de données et de fichiers de projets pour permettre de comprendre comment fonctionne le logiciel). Vous trouverez également dans le menu Tous les programmes | Landscape Species Selection un fichier d'aide détaillée en ligne pour le logiciel (disponible en pressant la touche F1 lorsque le logiciel fonctionne). Lors du premier lancement du logiciel, créer un nouveau projet (en pressant Ctrl+N - les touches Control et N simultanément), saisir ou importer des données et ne pas oublier de sauvegarder (Ctrl+S) fréquemment les données du projet (voir encart A). Tout fichier de projet peut être ouvert de nouveau lors de sessions ultérieures (Ctrl+O).

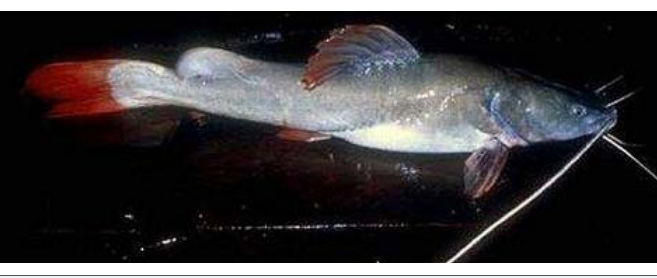

Par définition, les espèces-paysage utilisent des zones étendues et écologiquement diversifiées, jouent un rôle important pour maintenir la structure et la fonction des écosystèmes naturels et sont sensibles à la dégradation des paysages naturels par l'homme.

Les espèces-paysage sont sélectionnées selon : (1) un score composite qui est la somme de cinq critères (besoins en surface, hétérogénéité, vulnérabilité, fonctionnalité écologique et significativité socio-économique) ; et (2) la complémentarité en termes d'habitats, de zones de gestion et de menaces de chaque espèce par rapport aux espèces déjà sélectionnées.

Pour sélectionner une espèce-paysage, il est utile de rassembler sur le site une équipe, composée de biologistes de terrain, de personnel de gestion et d'autres personnes ayant une expertise locale ou une connaissance des espèces évaluées. Chaque étape du processus (voir encart B) sera décrite et illustrée avec des données issues de la sélection d'espèces-paysage pour le paysage de Nam Kading au Laos, et avec des résultats de cette sélection.

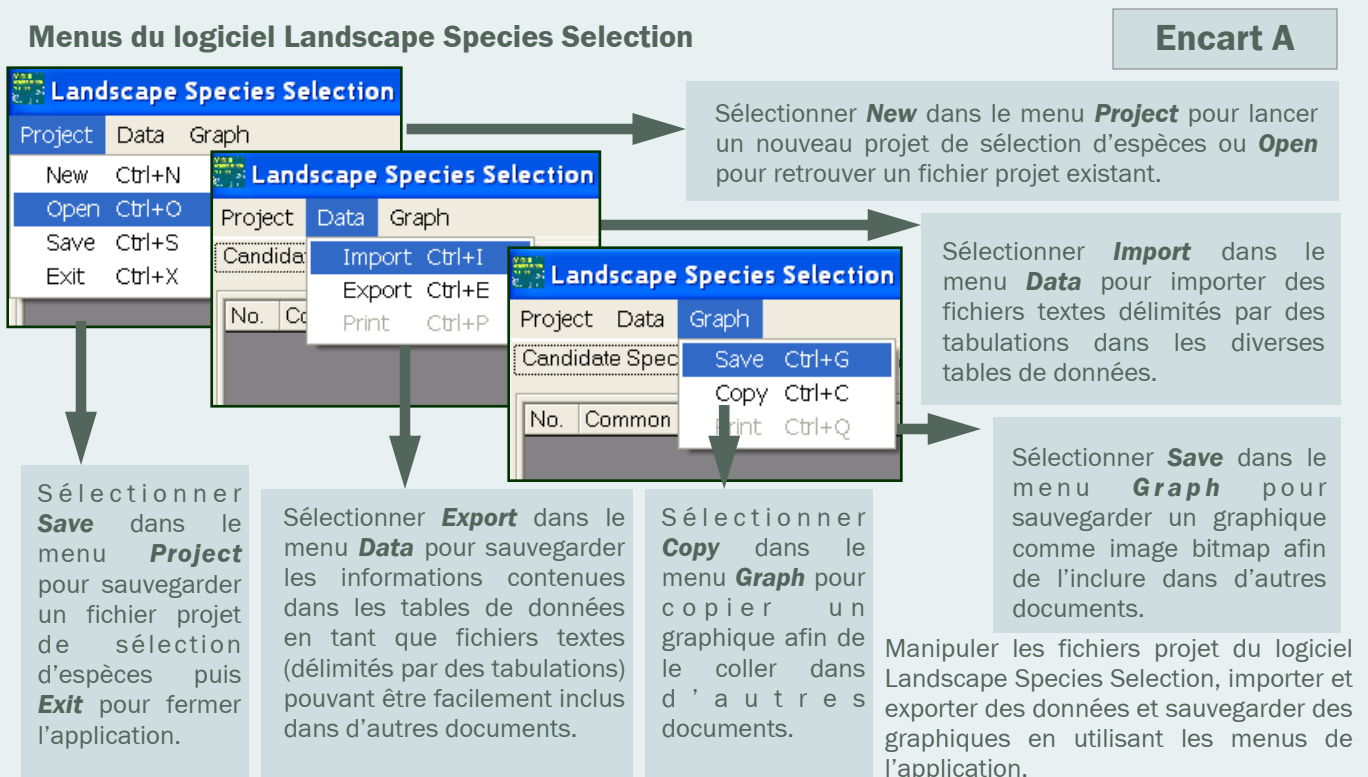

#### **WILDLIFE CONSERVATION SOCIETY 2**

#### Sélectionner des espèces-paysage en milieu marin

Le processus de sélection d'espèces substitut sur lesquelles focaliser la conservation a également été appliqué à des paysages marins. Par exemple, des espèces-paysage ont été sélectionnées dans le paysage de Glover's Reef, un atoll du système récifal du Belize, ainsi que dans le Sea and Sky Seascape, un immense écosystème couvrant le plateau continental de Patagonie et les eaux profondes associées.

# Les espèces-paysage comme cibles de conservation « de substitution »

Alors que la plupart des conservationnistes aspirent à conserver la majeure partie, voire la totalité de la biodiversité indigène dans les sites d'intérêt, « il est tout simplement impossible d'envisager de planifier des efforts de conservation individuels pour tous ces éléments » (Groves, 2003). Pour être efficace, il est nécessaire de focaliser la planification et les actions sur un sous-ensemble beaucoup plus petit de la biodiversité, les « cibles de conservation ».

Les espèces-paysage sont des cibles pour la conservation, mais plus spécifiquement, ce sont des substituts - des éléments de la biodiversité sélectionnés, au moins en partie, comme représentants d'autres éléments de la biodiversité. L'objectif est le suivant : une stratégie de conservation visant ce petit ensemble d'espèces-paysage offrira des bénéfices importants aux autres formes de biodiversité dans le paysage, qu'il s'agisse des autres espèces, des communautés végétales ou des écosystèmes. Comme on le verra dans ce manuel, les espèces-paysage sont explicitement sélectionnées pour représenter les habitats uniques, les zones de gestion et les menaces graves du paysage. En considérant les habitats, les zones de gestion et les menaces, le but est de sélectionner un ensemble d'espèces qui, collectivement, constituent un parapluie de conservation efficace pour les autres espèces indigènes du paysage.

Les espèces-paysage sont-elles suffisantes pour représenter toute la biodiversité indigène que l'on désire conserver ? La réponse est certainement négative. Etant généralement des espèces à grand domaine vital et généralistes par nature, ces espèces constituent des filtres grossiers - elles sont supposées capturer la plupart des autres éléments de la biodiversité, mais elles ne sont certainement pas parfaites. Certains éléments de la biodiversité, les « éléments spéciaux », pourront se glisser dans les failles et ne pas être protégés par les actions visant les espèces-paysage. Ces éléments spéciaux sont typiquement des endémiques, ou ont des aires de répartition très localisées, des besoins en habitats très spécifiques non représentés par les espèces-paysage, ou sont menacés par des processus particuliers non représentés par les espèces-paysage. Ils nécessitent une attention spécifique, mais du fait de la nature ciblée des actions nécessaires pour les conserver, ils fournissent peu des fonctions apportées par les espèces-paysage. Nous recommandons fortement qu'après avoir sélectionné les espèces-paysage, on considère les espèces ou les communautés végétales qui pourraient s'être glissées à travers les mailles du filet. la Liste Rouge de l'UICN Consulter (www.iucnredlist.org), noter les endémiques ou espèces à aire de répartition restreinte du paysage, puis se demander : « si les espèces-paysage sont conservées, est-on certain que ces autres éléments seront également conservés ; si ce n'est pas le cas, doit-on leur dédier directement une partie des ressources de conservation ? ».

#### Définitions des cibles de conservation

Il existe une immense variété de termes, ayant des sens légèrement différents selon leurs utilisateurs, pour parler des cibles de conservation. Hormis les termes que nous avons choisi d'utiliser (cibles de conservation et substituts), il existe notamment les termes « espèces focale » (focal species), « espèce parapluie » (umbrella species), « espèce clé de voute » (keystone species) et « espèce étendard » (flagship species). Il ne faut pas s'enliser à essayer de trouver le terme parfait, puisqu'il n'en existe probablement pas. Ne supposez pas que vos interlocuteurs ont une définition claire de ces termes. Nous recommandons d'utiliser les termes avec lesquels vous vous sentez à l'aise, en les définissant clairement.

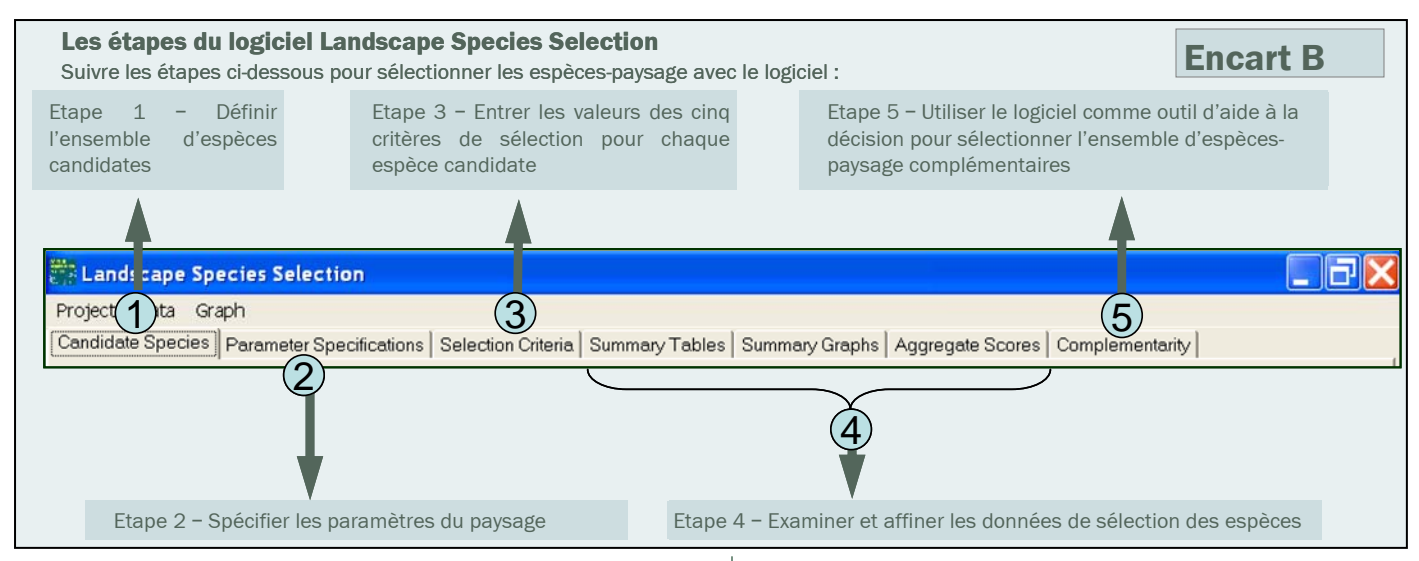

# Etape 1 – Définir l'ensemble d'espèces candidates

La première étape de la sélection des espècespaysages consiste à identifier une série d'espèces candidates (candidate species) à partir de laquelle sera choisi l'ensemble final (voir encart C). Pour éviter un processus de sélection inutilement coûteux, il est préférable que la série initiale soit constituée de toutes les espèces ayant une chance raisonnable d'être sélectionnées, car elles répondent à un degré significatif à un ou plusieurs des cinq critères (décrits à l'étape 3). Il est également important d'inclure des espèces occupant l'ensemble des types d'habitats et des zones de gestion, et subissant les principales menaces du paysage même si chaque espèce prise individuellement ne présente pas nécessairement toutes les caractéristiques des espècespaysage. Ce point est crucial car l'ensemble d'espèces-paysage est rassemblé d'après leur complémentarité en termes de types d'habitat, de zones de gestion et de menaces (critères de vulnérabilité et d'hétérogénéité), si bien que certaines espèces peuvent être incluse uniquement du fait de leur complémentarité, même si leurs autres caractéristiques (besoins en surface, fonctionnalité écologique etc.) sont peu

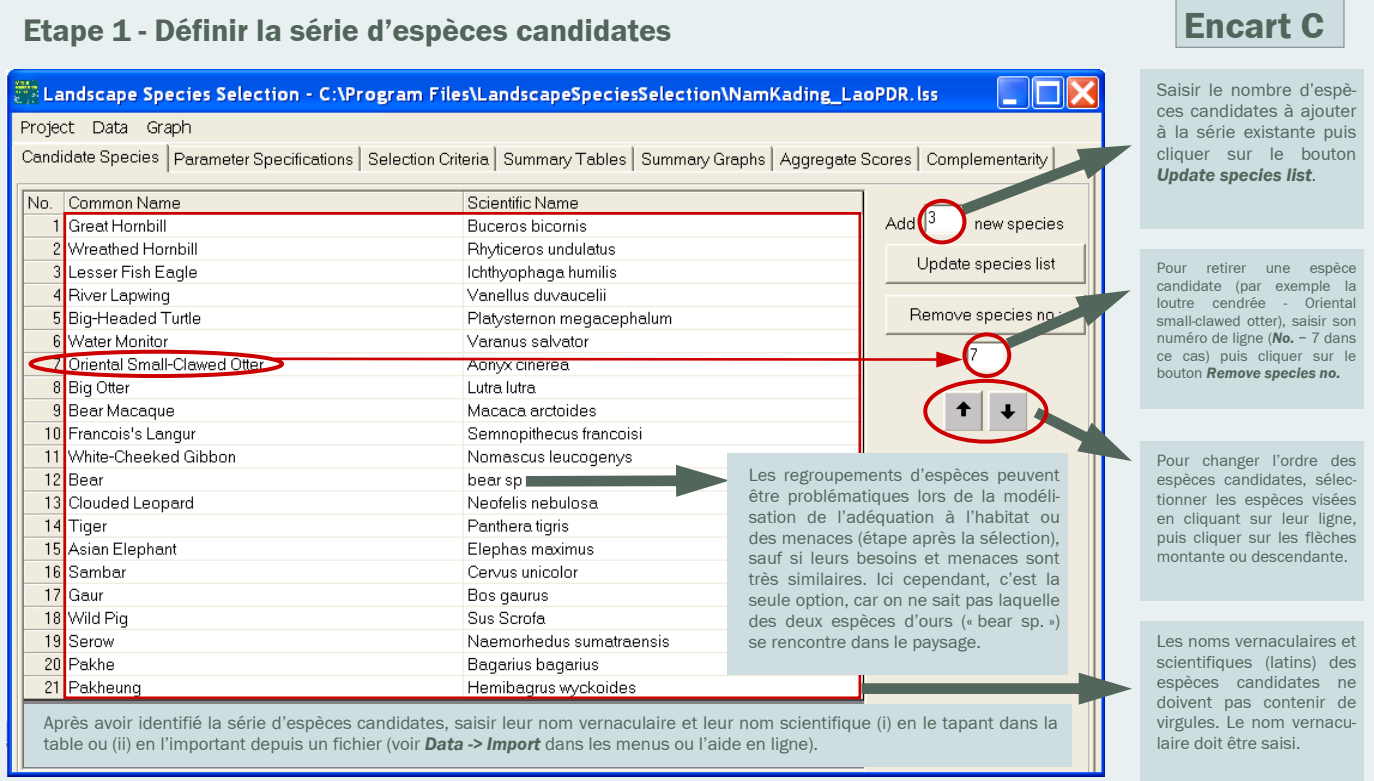

intéressantes. Nous recommandons également que le processus de sélection soit focalisé sur des espèces dont les populations souffrent dans le paysage concerné (par exemple sous le niveau de population viable minimum, les densités écologiques ou les niveaux souhaités pour la conservation) ou celles risquant des déclins importants dans le futur (soit les 10-25 prochaines années, selon l'horizon de planification).

# Etape 2 – Spécifier les paramètres pour le paysage

Afin de définir les propriétés du paysage et les points centraux du processus de sélection, il convient de spécifier les aspects suivants (voir encart D) :

a. Les Types d'habitat (Habitat types) du paysage, leur surface et le niveau d'utilisation nécessaire pour représenter chaque habitat. Inclure les habitats nécessaires à chaque espèce candidate pour l'ensemble de son cycle de vie ainsi que ceux qui sont indispensables au maintien de populations écologiquement fonctionnelles (la résolution des types d'habitat doit être telle qu'une espèce les distinguerait les uns des autres). Considérer les types

d'habitat absolument nécessaires aux espèces en termes de : (1) nutrition (communautés végétales ou zones apportant des nutriments difficiles à trouver telles que les salines) ;  $(2)$ eau (lacs, ruisseaux, fleuves, lagunes) ; (3) abri ou protection thermique (communautés végétales) ; (4) reproduction et croissance (sites de frai, d'élevage des jeunes, de nidifica- $\pi$  tion); et  $(5)$  corridors migratoires. Si le paysage présente des saisons ou des cycles distincts (oscillations El Niño, saison sèche/ humide, été/hiver), il faut considérer les types d'habitat nécessaires aux espèces candidates pour survivre à chaque saison ou chaque moment du cycle (par exemple les communautés végétales nécessaires pour survivre à l'hiver). Inclure également les communautés végétales uniques devant être protégées (marécages boréaux, peuplements anciens d'acajous, zones alpines). Examiner si des zones uniques importantes pour maintenir la connectivité du paysage sont listées. Si un élément du paysage n'est représenté par aucune des espèces candidates, il est nécessaire d'ajouter une espèce ayant besoin de cet habitat. NOTE : Des éléments importants du paysage peuvent être omis si l'on se contente de lister les habitats apparaissant sur des cartes de végétation ou d'occupation des sols existantes.

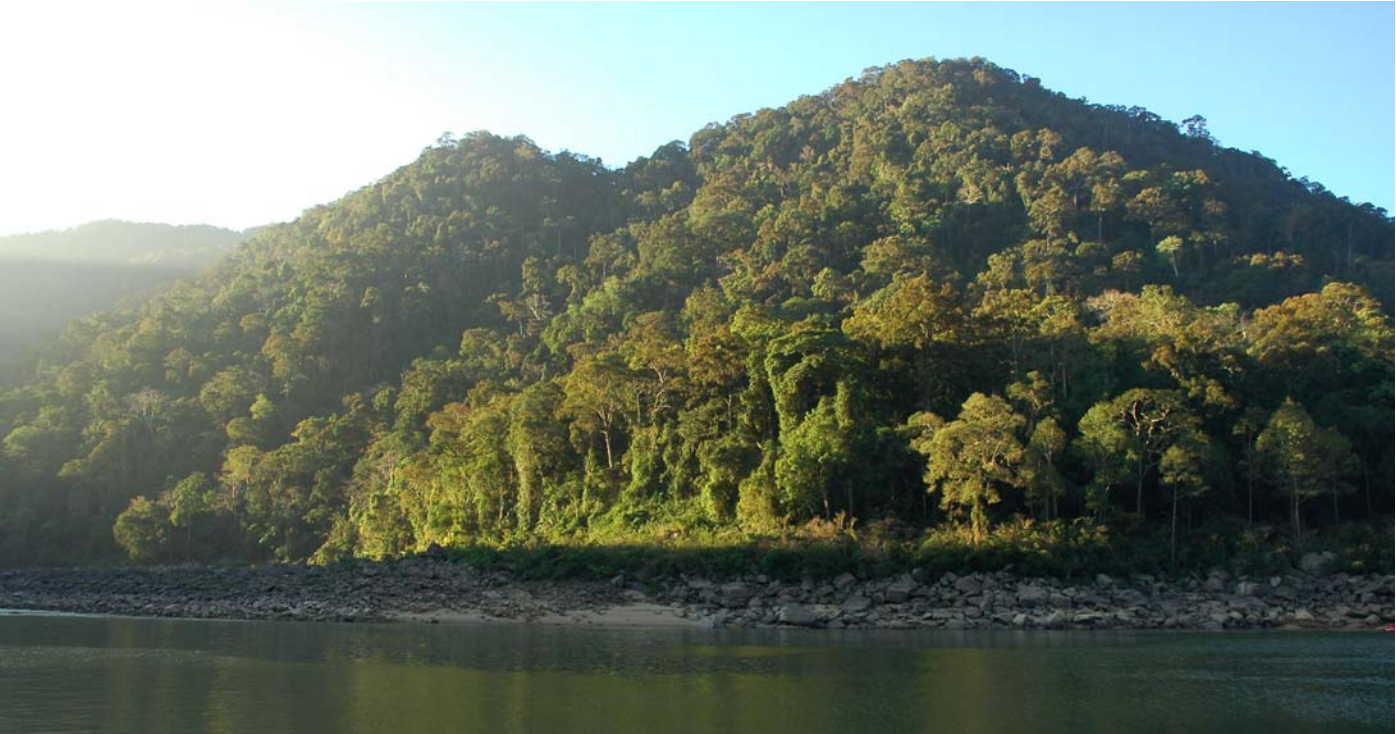

Programme Paysages Vivants-Logiciel Landscape Species Selection

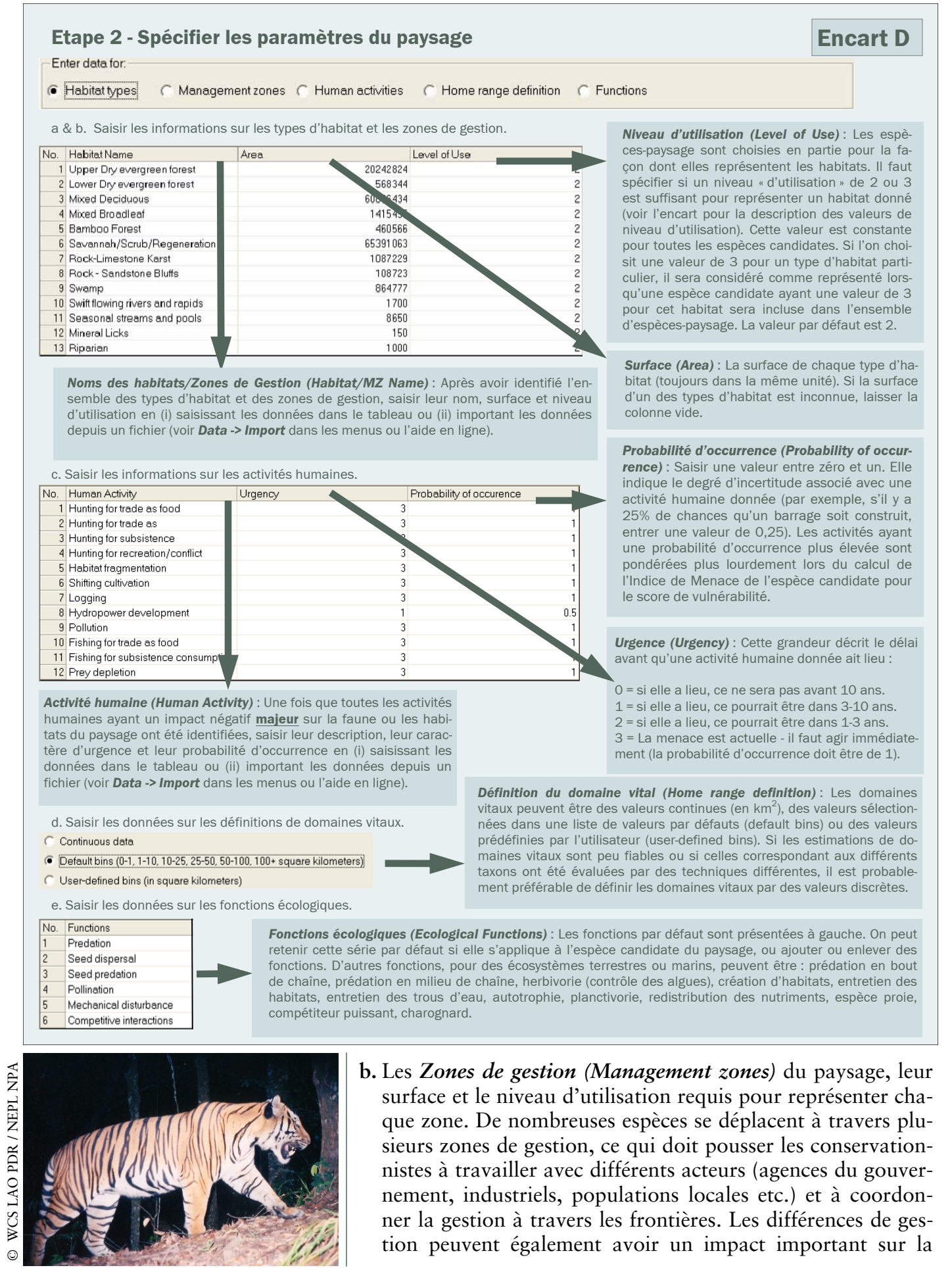

**WILDLIFE CONSERVATION SOCIETY 6** 

qualité des habitats et la structure du paysage (composition, configuration et connectivité). Les caractéristiques résultantes ne sont pas toujours capturées par les types d'habitat listés, toucheront les processus écologiques et nécessiteront donc une gestion sur plusieurs zones. Il faut considérer les zones sur lesquelles les pratiques de gestion diffèrent, en tenant compte des unités politiques locales, provinciales, nationales et internationales, des limites des aires protégées, des concessions minières ou forestières, des zones de chasse et de pêche, des terrains privés et communautaires.

c. Les Activités humaines (Human activities) qui constituent des menaces importantes ou pourraient toucher le paysage et les espèces candidates dans le futur, la probabilité que chaque menace se déclare, et son urgence. Pour les spécifier, l'équipe peut définir les menaces clés, ou une évaluation spatiale participative plus formelle des activités humaines est organisée (voir le Manuel Technique 1 de cette série). Il faut considérer toutes les activités humaines ayant un impact négatif majeur sur : (1) les espèces candidates (par exemple le braconnage) ; (2) les types d'habitats listés (par exemple le drainage des zones humides) ; (3) la productivité écologique du paysage (par exemple le surpâturage par le

bétail); (4) l'intégrité spatiale du paysage (par exemple la fragmentation); ou (5) le caractère sauvage du paysage (par exemple le développement des résidences secondaires).

- d. Les méthodes de spécification de la taille du domaine vital (Home range definition).
- e. Les Fonctions écologiques (Functions) existant dans le paysage.

Voir l'encart D pour des détails supplémentaires sur les options de sélection du logiciel pour les points ci-dessus, ou l'encart 1 pour un exemple de la définition des types d'habitat et des menaces pour le paysage de Nam Kading au Laos.

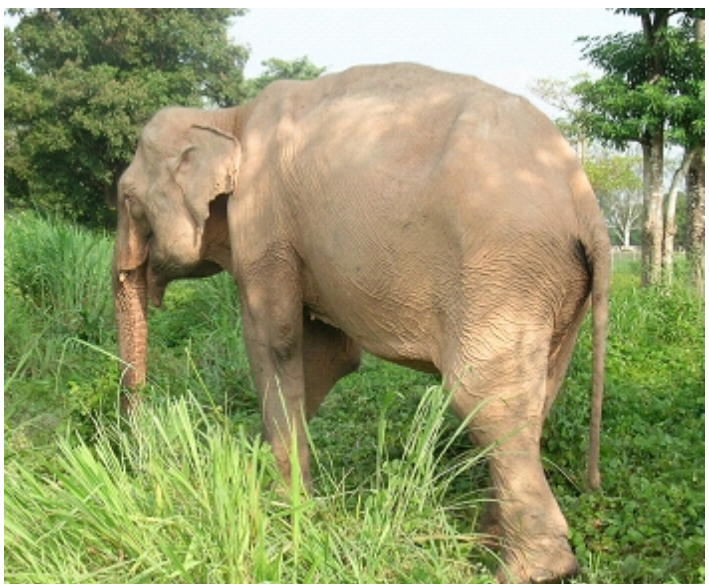

#### Niveau d'utilisation

Valeur = 0 : La population de l'espèce candidate n'utilise pas le type d'habitat ou la zone de gestion. L'espèce n'y est jamais vue, ou seuls des individus occasionnels y sont observés.

Valeur = 1 : La population de l'espèce candidate utilise le type d'habitat ou la zone de gestion, mais sa persistance et son abondance ne seront probablement pas gravement touchées par une réduction de l'étendue, de la qualité ou de l'accès au type d'habitat ou à la zone de gestion. L'espèce peut aisément compenser de telles réductions par l'utilisation d'habitats ou de zones différents. Par exemple, l'habitat est utilisé parmi plusieurs autres pour des déplacements, mais l'espèce n'est pas dépendante de cet habitat pour ses mouvements.

Valeur = 2 : La population de l'espèce candidate est fortement dépendante du type d'habitat ou de la zone de gestion, bien qu'elle n'en ait pas absolument besoin pour persister dans le paysage. Une réduction de l'étendue, de la qualité ou de l'accès à l'habitat ou à la zone aura un impact significatif sur l'abondance ou la distribution de l'espèce candidate dans le paysage, même si la perte d'habitat ne provoque pas d'extinction locale. Si les observations de l'espèce indiquent qu'elle passe beaucoup de temps dans un type d'habitat ou une zone de gestion, mais si on ne sait pas si elle en a « techniquement » besoin, la valeur 2 est un choix approprié.

Valeur = 3 : La population de l'espèce candidate a besoin du type d'habitat ou de la zone de gestion pour boucler son cycle. Si l'habitat ou la zone de gestion devaient disparaître du paysage, l'espèce candidate disparaîtrait également. Par exemple, la présence de nombreuses espèces d'oiseaux est directement liée à celle d'un habitat particulier pour la nidification.

# Etape 3 - Entrer les valeurs des cinq critères de sélection pour chaque espèce candidate

Afin de calculer le score de chaque espèce pour les cinq critères de sélection, suivez les directives ci-dessous (voir encart E) :

- a. Pour le. critère d'Hétérogénéité (Heterogeneity), entrer les valeurs de niveau d'utilisation (Level of Use) définissant la facon dont chaque espèce candidate utilise les types d'habitat et les zones de gestion. Les espèces représentant davantage de types d'habitats et de zones de gestion recevront un score total d'hétérogénéité plus élevé et auront davantage de chances d'être sélectionnées. En favorisant de telles espèces, on réduit le nombre total d'espèces nécessaires pour compléter l'ensemble en améliorant son efficacité. De plus, favoriser des espèces dépendant de plusieurs habitats et zones de gestion et se déplacant de l'un à l'autre permet d'assurer que la composition, la configuration et la connectivité des éléments du paysage sont maintenues.
- b. Afin de définir les Besoins en surface (Area) de chaque espèce, saisir les données sur (1) la taille du domaine vital ; (2) sa tendance à se disperser sur de grandes distances; (3) la proportion du paysage occupée ; et (4) l'importance de la connectivité entre habitats pour cette espèce. Ce critère favorise les espèces se déplaçant sur de grandes surfaces, ce qui assure que le paysage soit suffisamment étendu et bien connecté pour abriter la majorité de la biodiversité.
- c. Pour  $|e|$ critère de *Vulnérabilité* (Vulnerability), entrer les informations sur le Statut de Conservation Actuel (Current Conservation Status ou CCS) de chaque espèce candidate (voir encart E) et les données pour calculer l'Indice de Menace (Threat Index). Le CCS est une variable volontaire permettant de favoriser les espèces en danger immédiat d'extinction locale, là où des effets stochastiques naturels pourraient causer leur extinction. On peut décider de favoriser ces espèces par rapport à celles qui ne sont pas en danger immédiat d'extinction. On peut également décider de ne pas utiliser cette variable si l'on est autant ou plus soucieux des espèces qui sont hors

de cette zone de « danger immédiat ». Les espèces n'étant pas en danger immédiat d'extinction ni en déclin, et ne risquant pas de décliner de façon significative dans un futur proche ne doivent probablement pas figurer en premier lieu dans la liste des espèces candidates. Le CSS varie de 0 à 1, 0 signifiant que les populations de l'espèce dans le paysage sont gravement décimées et en danger immédiat d'extinction. Une valeur de 1 signifie que les populations de l'espèce dans le paysage ne sont pas en danger d'extinction locale dans un futur proche, mais qu'elles déclinent ou pourraient décliner significativement au cours de la durée du projet à cause des activités humaines. Encore une fois, cette variable est volontaire - si l'on ne veut pas que le CSS joue sur la sélection des espèces, il suffit de laisser pour chaque espèce la valeur par défaut de 1. L'Indice de Menace est conçu pour favoriser la sélection des espèces qui subissent l'impact de nombreuses menaces ou courent ce risque, ou qui sont gravement touchées par quelques menaces (ou les deux). En sélectionnant de telles espèces, on réduit le nombre total d'espèces nécessaires pour compléter l'ensemble, augmentant ainsi son efficacité. Cela favorise également les espèces les plus vulnérables face aux activités humaines, que cela provoque déclin ou extinction locale. L'effet de chaque menace sur une espèce candidate reçoit une valeur en fonction de sa gravité (S), de la rapidité avec laquelle l'espèce peut revenir à un niveau satisfaisant (R) si les menaces disparaissent et de la propor-

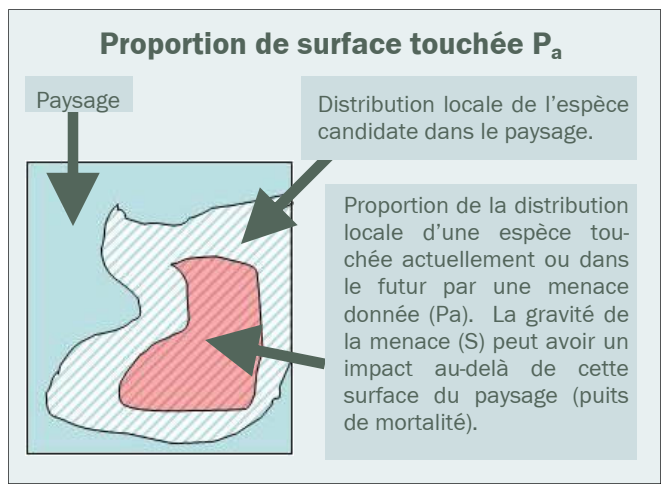

### **WILDLIFE CONSERVATION SOCIETY 8**

Programme Paysages Vivants-Logiciel Landscape Species Selection

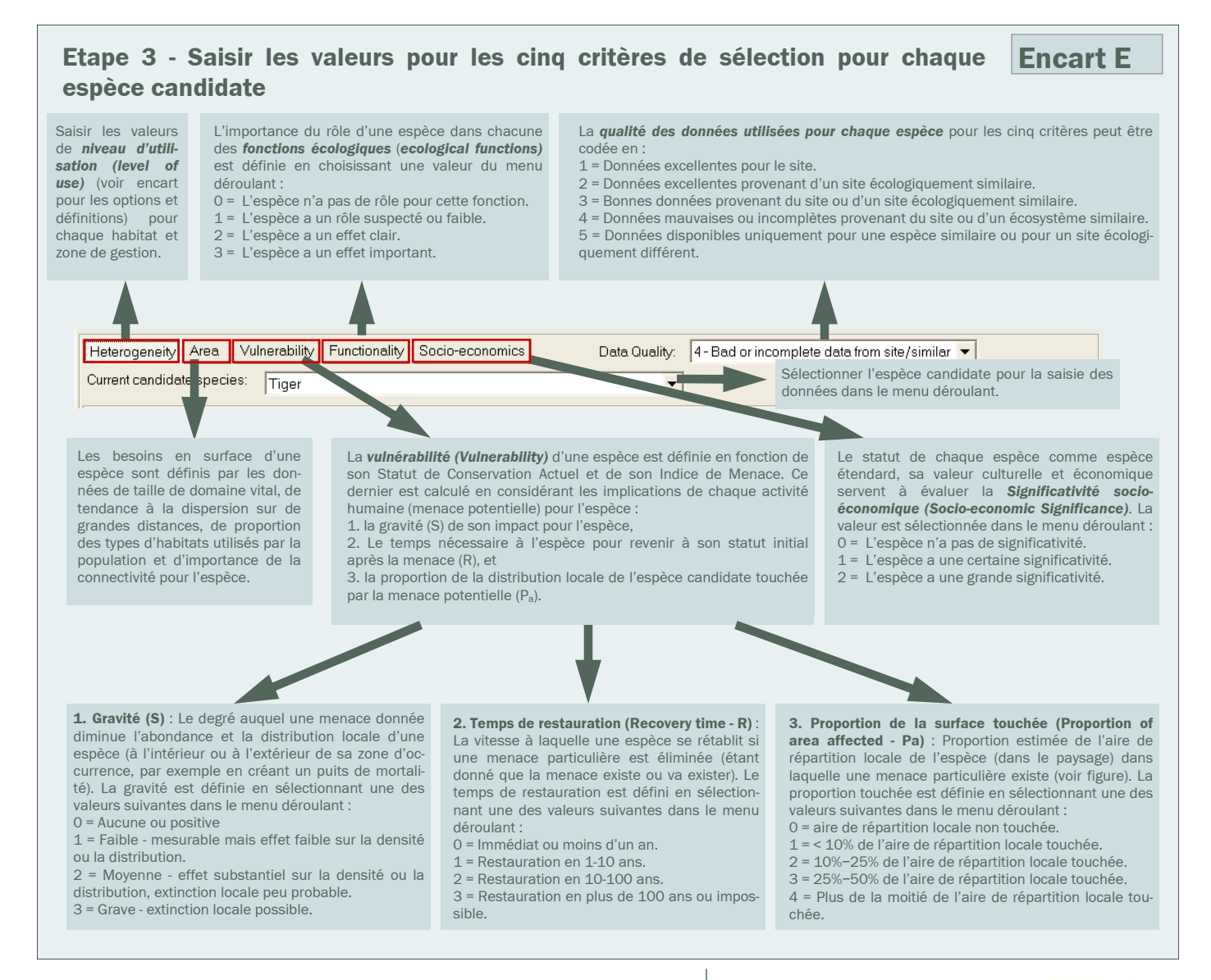

tion de l'aire de répartition locale de l'espèce touchée par la menace  $(P_2)$ . De plus, les menaces les plus pressantes et touchant une plus grande proportion du paysage sont pondérées plus lourdement lors du calcul de l'Indice de Menace (voir étape 4).

d. Entrer les valeurs de Fonctionnalité écologique (Ecological Functionality) reflétant la façon dont chaque espèce candidate remplit des fonctions écologiques dans le paysage. Certaines espèces ont un impact particulièrement important sur la structure et la fonction des écosystèmes naturels. Les castors créent des zones humides en barrant les rivières, les tapirs et les éléphants disséminent les graines et ouvrent le sous-bois, les grands prédateurs contrôlent l'abondance et la composition des communautés de proies. Les espèces jouant un rôle écologique pivot peuvent aider à conserver des communautés et des écosystèmes sains : la fonctionnalité écologique est donc un des cinq critères utilisés pour classer les espèces candidates.

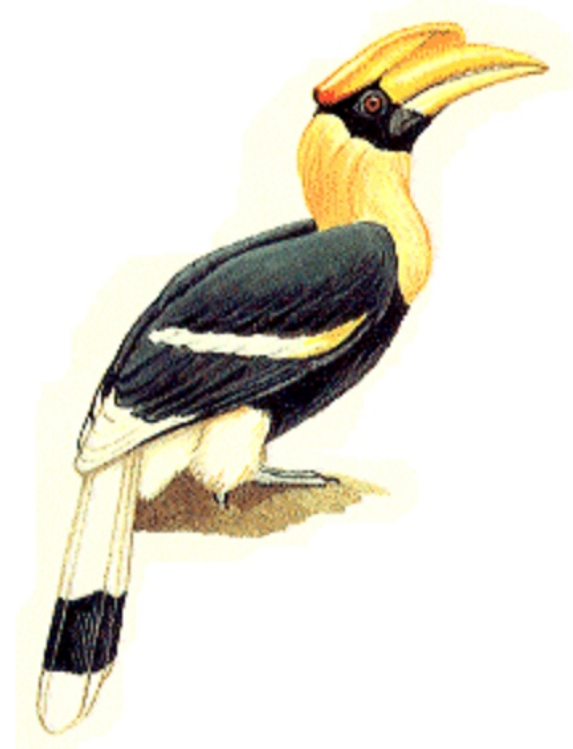

- e. Entrer les valeurs de Significativité socioéconomique (Socio-economic Significance) en se basant sur le statut de chaque espèce en tant qu'espèce étendard, sur sa valeur culturelle et économique. Ce critère existe car l'environnement social peut modifier drastiquement les résultats de la conservation. La faune peut rentrer en conflit avec l'homme et être perçue négativement si les animaux dévastent les plantations, transmettent des maladies au bétail ou aux hommes, ou sont des compétiteurs sur les ressources. Elle peut être perçue positivement si elle sert d'icône culturelle ou de totem, fournit une partie de l'alimentation ou des sources de revenus.
- f. Afin de tracer la qualité des données, il est possible de sélectionner une valeur dans la liste Qualité des données (Data Quality) à chaque fois qu'une donnée est entrée pour une espèce candidate. Il n'est pas obligatoire d'entrer ces données, et cela n'influence pas le processus de sélection. Cependant, cela offre certains avantages :  $(1)$  la transparence permet à des tiers d'apprécier la validité des décisions prises; et (2) cela fournit un indice permettant de fixer des priorités de recherche.

# Etape 4 - Examiner et affiner les données de sélection des espèces

a. Revoir les tableaux récapitulatifs

Cliquer les onglets de la feuille Tableaux Ré*capitulatifs* (Summary Tables) pour voir toutes les données saisies pour chaque espèce candidate pour les cinq critères. Lire attentivement ces tableaux pour vérifier les valeurs. Les données peuvent être éditées dans certains tableaux, ce qui évite de retourner à la feuille Critères de sélection (Selection Criteria). La majorité des tableaux fournit simplement une vision d'ensemble des données précédemment saisies, sauf les tableaux Hétérogénéité et Vulnérabilité qui apportent des informations additionnelles. Le premier donne le nombre de types d'habitats ou de zones de gestion utilisés par chaque espèce candidate, le nombre d'espèces utilisant un type d'habitat donné et les niveaux agrégés d'utilisation par espèce/ habitat. Le second donne les indices de menace pour chaque combinaison espèce/menace, les indices de menace totaux et agrégés par espèce et par menace (voir par exemple en bas

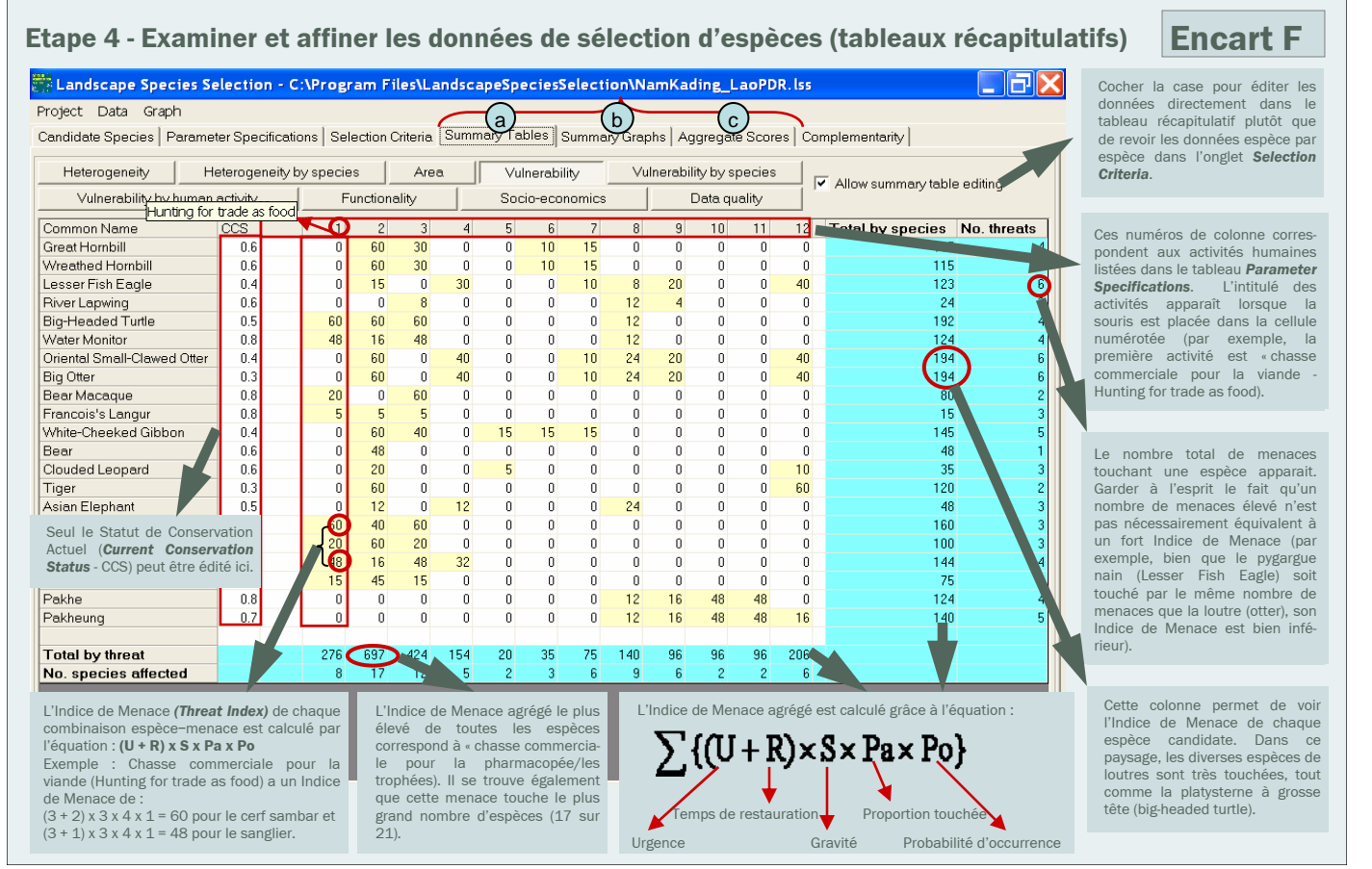

**WILDLIFE CONSERVATION SOCIETY 10** 

Programme Paysages Vivants-Logiciel Landscape Species Selection

à gauche de l'encart F la différence d'Indice de Menace pour les cerfs sambar et les sangliers, pour la menace « chasse commerciale pour la viande ». Il peut paraître étonnant que l'indice soit plus important pour le sambar, mais cela est dû au fait que les sangliers ont des taux de reproduction et de recouvrement plus élevés).

#### b. Revoir les graphiques récapitulatifs

Les mêmes informations sont fournies dans des graphiques par espèce ou par habitat, zone de gestion ou menace (voir encart G).

#### c. Revoir les scores agrégés/critères

Après avoir entré toutes les données, consulter les scores agrégés bruts ou normalisés d'hétérogénéité, de besoins en surface, de vulnérabilité, de fonctionnalité écologique et de significativité socio-économique pour chacune des espèces candidates (voir encart H). Les scores normalisés pour les cinq critères de sélection sont agrégés et utilisés pour classer les espèces candidates. Vérifier que ce classement semble raisonnable en contrôlant les scores des critères individuels. Pour cela, cliquer sur un des en-têtes de colonnes pour classer les

#### **Etape 4- Examiner et affiner les Encart G** données de sélection d'espèces (graphiques récapitulatifs)

Revoir le nombre d'habitats utilisés par chaque espèce ou le nombre d'espèces utilisant chaque type d'habitat, par exemple.

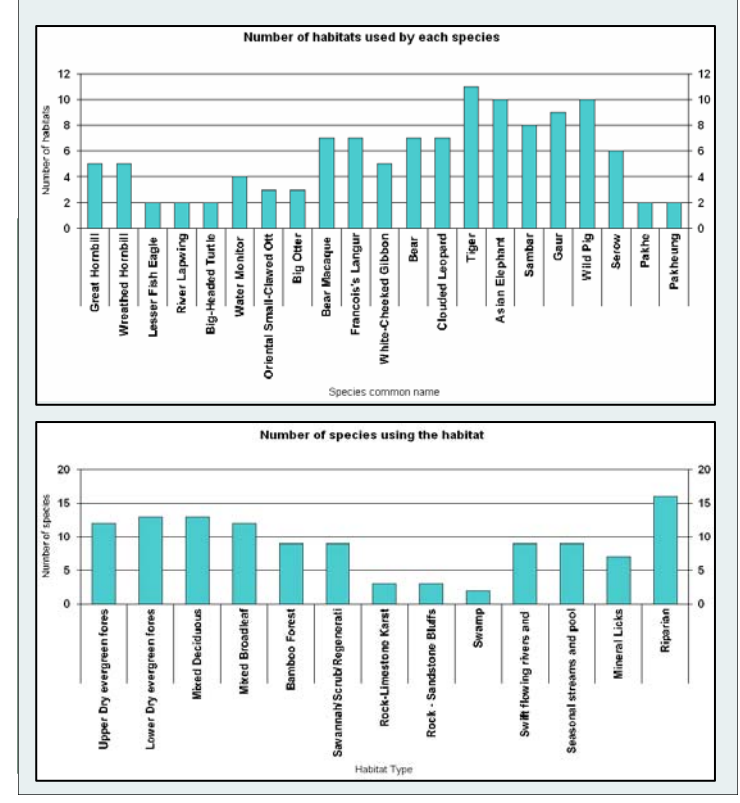

#### Etape 4- Examiner et affiner les données de sélection d'espèces (scores agrégés)

**Encart H** 

Revoir le classement des espèces candidates en fonction de leur score agrégé sur les cinq critères de sélection ainsi que les classements par critères individuels (cliquer sur les colonnes Hétérogénéité (Heterogeneity - H), Surface (Area -A), Vulnérabilité (Vulnerability - V), Fonctionnalité (Functionality - F) ou Socio-économie (Socio-Economic - S-E) pour classer les entrées par ordre croissant.

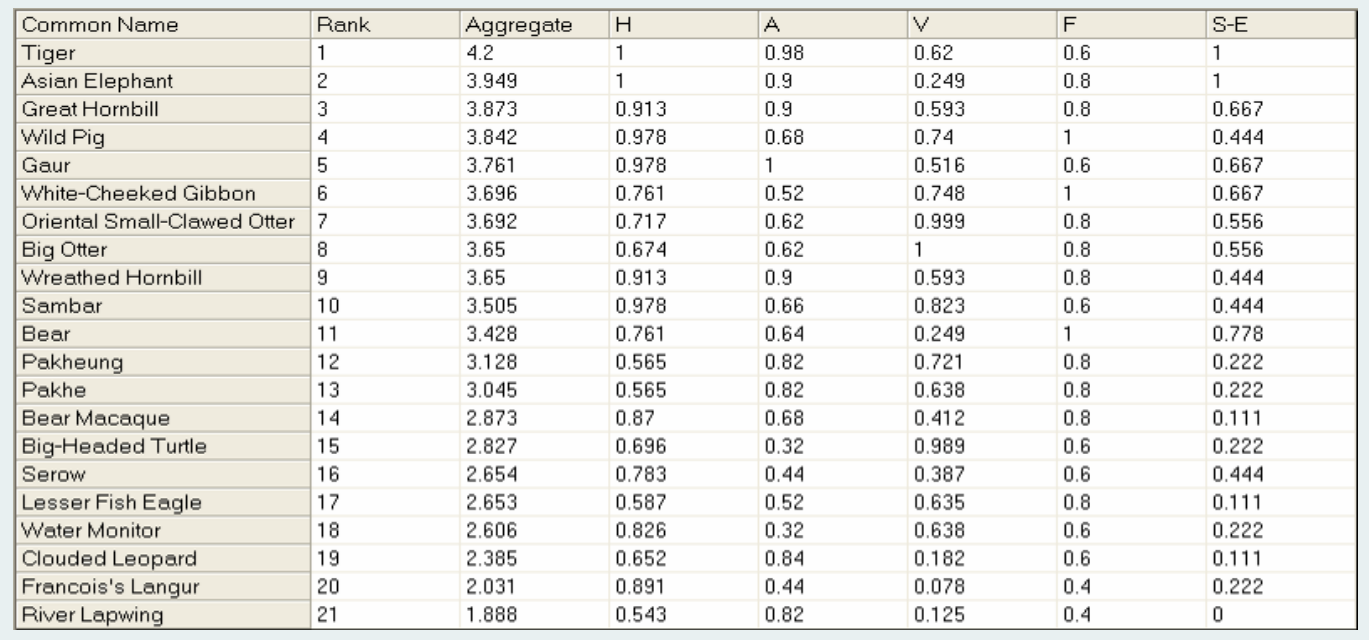

Programme Paysages Vivants-Logiciel Landscape Species Selection

données sur cette colonne. Dans l'exemple du paysage de Nam Kading, le tigre était l'espèce en tête du classement (voir encart H). Cela n'est pas surprenant lorsque l'on voit que ses scores d'hétérogénéité, de surface et de significativité socioéconomique sont élevés (avec des scores moyens à faibles pour la vulnérabilité et la fonctionnalité par rapport à d'autres espèces). Les résultats peuvent également être présentés graphiquement pour examiner différemment les scores bruts ou normalisés.

# Etape 5 - Utiliser le logiciel comme outil d'aide à la décision pour sélectionner l'ensemble d'espècespaysage complémentaires

L'ensemble d'espèces-paysage du site est obtenu en choisissant les espèces candidates en tête de classement et complémentaires les unes des autres en besoins d'habitat, utilisation des zones de gestion et menaces subies. Le processus de sélection nécessite plusieurs étapes (voir encart I) :

# a. Définir les paramètres contrôlant la sélection et la complémentarité

Définir: (1) la marge d'erreur (margin of error) pour tenir compte des incertitudes des données de sélection et permettre de choisir manuellement entre les espèces ayant des scores agrégés similaires; (2) la valeur seuil pour qu'une menace soit représentée par une espèce dans l'ensemble d'espèces-paysage; et (3) le Statut de Conservation Actuel minimal nécessaire pour qu'une espèce candidate soit incluse dans le processus de sélection. Décider d'une valeur seuil revient à éliminer de la liste des candidats les espèces n'étant pas gravement menacées d'extinction locale avant le processus de sélection.

## b. Lancer la procédure de sélection des espèces

Les espèces-paysage sont sélectionnées en plusieurs étapes :

1. Calcul du score agrégé de chaque espèce candidate (besoins en surface + Hétérogénéité + Vulnérabilité + Fonctionnalité + Significativité socio-économique), puis classement par ordre décroissant de score agrégé. Si plusieurs espèces sont dans la marge d'erreur de l'espèce en tête de liste, le logiciel fait une pause pour permettre la sélection manuelle de l'espèce suivante à inclure parmi les espèces-paysage. Sinon, l'espèce la mieux classée est sélectionnée comme première espèce-paysage.

- 2. Elimination de tous les habitats, zones de gestion et menaces représentées par la première espèce-paysage et nouveau calcul des scores d'hétérogénéité et de vulnérabilité d'après les habitats, zones de gestion et menaces restants non représentés.
- 3. Nouveau calcul des scores agrégés pour les espèces candidates restantes, en les classant d'après le nouveau score et en sélectionnant la première comme deuxième espèce-paysage. Là encore, le logiciel fait une pause si les scores d'autres espèces sont dans la marge d'erreur.
- 4. Répétition des étapes 2-3 pour sélectionner les espèces suivantes.
- 5. Arrêt lorsque tous les habitats, zones de gestion et menaces sont représentés dans l'ensemble d'espèces-paysage.

Ce processus favorise les espèces maximisant le nombre de nouveaux habitats, menaces et zones de gestion non représentés par les espèces déjà sélectionnées, tout en considérant les scores de surface requise, fonctionnalité écologique et significativité socio-économique des espèces candidates.

# c. Examiner et affiner les résultats

Considérer les résultats initiaux et répéter le processus de sélection avec différents scénarios pour comparer les résultats en : (1) Choisissant différentes espèces lorsque le logiciel demande de choisir entre plusieurs espèces dans la marge d'erreur ; (2) Changeant la valeur de la marge d'erreur; (3) Changeant la valeur du Statut de Conservation Actuel; (4) Changeant la valeur de représentation des menaces; (5) Changeant la valeur de niveau d'utilisation nécessaire pour représenter chaque habitat (par exemple, fixer une valeur de 3 pour les habitats de bords de cours d'eau dans le paysage de Nam Kading ajoute la loutre à l'ensemble d'espèces-paysage).

# **WILDLIFE CONSERVATION SOCIETY 12**

#### Calculer des scores agrégés

Une fois que les données brutes ont été saisies, les scores bruts et normalisés d'hétérogénéité, de besoins en surface, de vulnérabilité, de fonctionnalité écologique et de valeur socio-économique peuvent être calculés et présentés pour chacune des espèces candidates. Comme le score maximal possible de chaque critère varie, les scores par catégorie sont normalisés. Les scores normalisés sont calculés en standardisant le score de chaque espèce pour chacun des cinq critères en fonction du score maximal dans chaque catégorie, afin que toutes les valeurs tombent entre zéro et un. Ces scores normalisés sont alors agrégés et utilisés pour classer les espèces candidates, ce qui évite que l'un des critères de sélection n'écrase tous les autres. Les scores de chaque critère sont calculés comme suit :

Hétérogénéité (Heterogeneity - H) : Le score d'hétérogénéité pour une espèce candidate est calculé en additionnant les valeurs de niveau d'utilisation dans tous les types d'habitat et dans toutes les zones de gestion. Le score de niveau d'utilisation des habitats a un coefficient de 2/3 pour le calcul de l'hétérogénéité, celui des zones de gestion un coefficient de 1/3. Noter que pour la complémentarité, quand les habitats et les zones de gestion sont couverts par les espèces ajoutées à l'ensemble des espèces-paysage, le score d'hétérogénéité est recalculé pour les espèces candidates non encore sélectionnées.

Besoins en surface (Area requirements - A) : Les domaines vitaux sont standardisés pour que leur valeur tombe dans l'intervalle [0,3] (la valeur maximale du domaine vital sera égale à 3). Pour les valeurs discrètes de domaine vital, le nombre d'intervalles est utilisé pour standardiser les domaines vitaux. Le score de surface est calculé en ajoutant les valeurs standardisées de domaine vital à la proportion du paysage naturel occupé par l'espèce. Le score de surface est incrémenté de un si l'espèce se déplace beaucoup. Il est également incrémenté de un si il a été indiqué que la connectivité est importante pour cette espèce.

Vulnérabilité (Vulnerability - V) : Le score de vulnérabilité pour chaque espèce candidate est calculé comme suit : Indice de menace + (1-Statut de Conservation Actuel). L'Indice de Menace d'une espèce donnée est calculé en additionnant la grandeur (U + R) x S x P<sub>o</sub> x P<sub>a</sub> pour toutes les menaces puis en standardisant le résultat dans un intervalle 0-1 en fonction de l'Indice de Menace brut le plus élevé pour les espèces candidates (U représente l'Urgence, P<sub>o</sub> la Probabilité d'occurrence d'une menace dans le paysage, R le Temps de restauration si la menace était éliminée, S la Gravité de la menace et P<sub>a</sub> la proportion de la distribution locale touchée par la menace pour une espèce candidate donnée). Cet indice reflète les caractéristiques de chaque menace et les standardise en fonction de leur importance globale. Par exemple, une menace avec une très faible probabilité d'occurrence aura un score très bas quelle que soit sa gravité. Cela est également vrai pour les menaces ne touchant qu'une faible proportion du paysage. Pour les espèces ayant un Statut de Conservation Actuel élevé, donc étant en « bonne santé », le score de vulnérabilité reflète seulement (ou principalement) l'Indice de Menace.

Fonctionnalité écologique (Ecological Functionality - F) : Pour quantifier la significativité écologique des espèces candidates, le nombre de fonctions écologiques dans lesquelles elles sont impliquées et leur significativité pour chacune sont considérées. Les valeurs de significativité sont additionnées pour toutes les fonctions possibles pour produire un score de fonctionnalité global pour chaque espèce candidate. Aucune distinction n'est faite entre les espèces ayant une fonctionnalité écologique avec une densité élevée et celles ayant des densités faibles (espèces pivot et espèces clé de voûte respectivement).

Significativité socio-économique (Socio-economic significance - S-E) : Les scores pour chacun des cinq paramètres socio-économiques sont additionnés pour obtenir le score socio-économique. Attribuer des valeurs positives et négatives indépendamment sépare les espèces ayant des valeurs positives et négatives de celles n'ayant que des valeurs positives ou des valeurs négatives.

Essayer différents scénarios de sélection permet un affinage des données de sélection. Comme les espèces doivent représenter chaque habitat, menace et zone de gestion, il est indispensable de définir ceux-ci attentivement pour éviter de perdre des informations clés, tout en obtenant un ensemble d'espèces de taille raisonnable et utile pour une planification efficace de la conservation. Par exemple, dans le paysage de Nam Kading, la menace des feux a été retirée, car elle n'était pas aussi grave que ce qui avait été initialement perçu.

Lors de la définition des menaces, il est judicieux de les diviser si les interventions peuvent varier (d'où la définition de quatre types de menaces « chasse » dans notre exemple).

De plus, il faut examiner quelles espèces ne remplissant pas les conditions pour être espècespaysage doivent cependant être sélectionnées cibles  $de$ comme conservation en tant « qu'éléments spéciaux » (voir page 3).

Obtenir un résumé des résultats de sélection et les exporter en cliquant sur le bouton *Export the re*sults.

Etape 5 - Utiliser le logiciel comme un outil d'aide à la décision pour sélectionner l'ensemble complémentaire d'espèces-paysage

 $\Box$ d $\times$ Landscape Species Selection - C:\Program Files\LandscapeSpeciesSelection\NamKading\_LaoPDR.lss =

Project Data Graph

Candidate Species | Parameter Specifications | Selection Criteria | Summary Tables | Summary Graphs | Aggregate Scores Complementarity

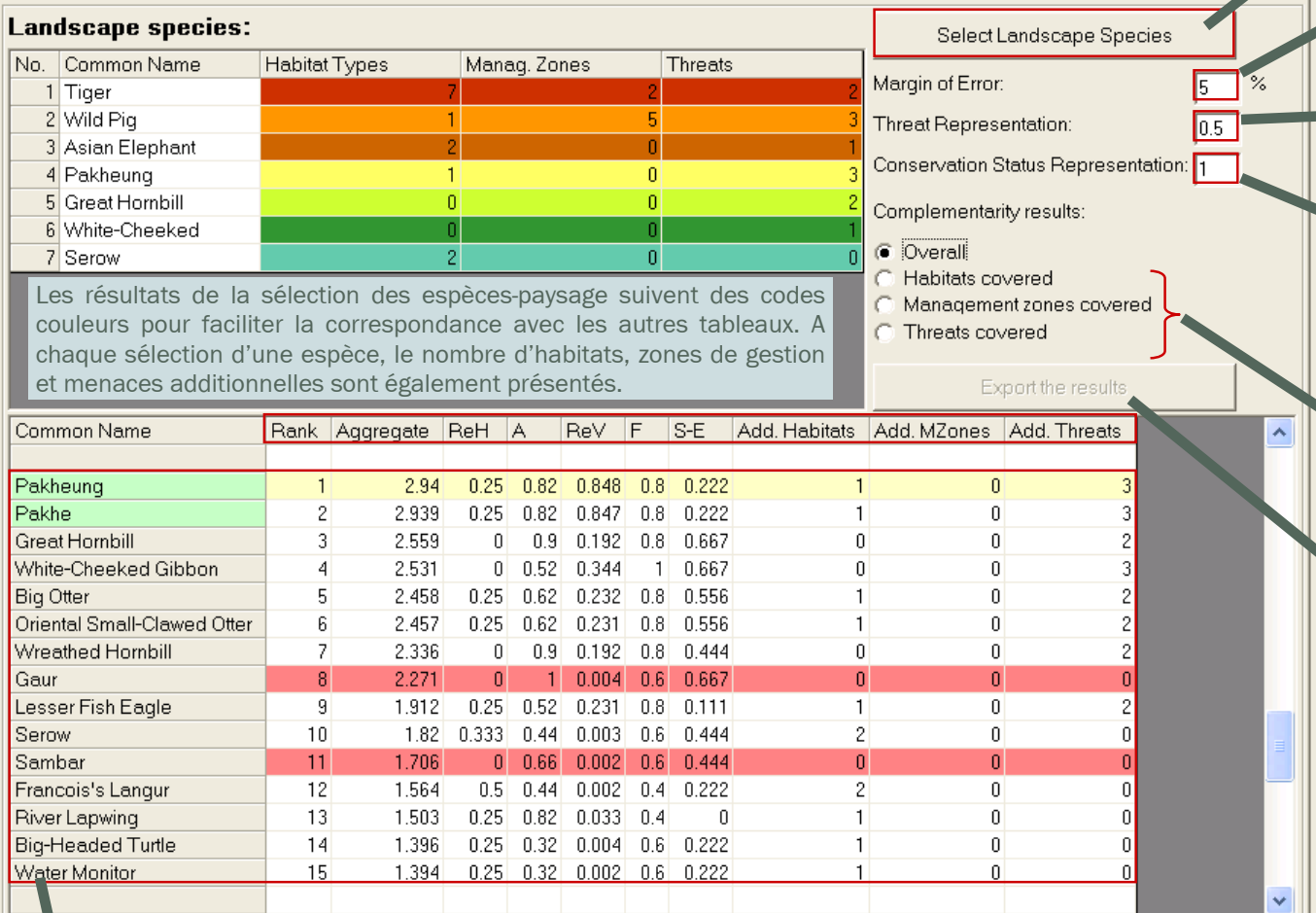

Les espèces situées dans la marge d'erreur sont en vert (ici les deux espèces de poisson Pakheung et Pakhe). Les espèces retirées du processus de sélection car elles ne représentent plus d'habitat, de menace ou de zone de gestion additionnels sont en rouge clair (par exemple le gaur et le sambar, car le tigre, le sanglier ou l'éléphant les couvrent). Les espèces ajoutées à l'ensemble d'espèces-paysage à chaque étape sont indiquées en beige.

#### Marge d'erreur

La règle d'arrêt liée à la marge d'erreur est conçue pour rendre le processus sensible aux incertitudes potentielles associées aux données entrées. Si le score agrégé d'une ou plusieurs espèces candidates est situé dans la marge d'erreur (par exemple 5%) de l'espèce la mieux classée, le logiciel interrompt le processus et demande de sélectionner manuellement l'espèce suivante à inclure dans l'ensemble d'espèces-paysage. Pour profiter de cette flexibilité du processus de sélection, on peut utiliser un des points suivants pour choisir une espèce : (1) scores des critères individuels (par exemple Hétérogénéité, Vulnérabilité, etc.) ; (2) nombre et type d'habitats et de menaces représentés par chaque espèce ; (3) facilité de suivi ; (4) menaces ou habitats spécifiques (par exemple l'espèce X est très menacée par le braconnage) ; (5) Statut de Conservation Actuel dans le critère de Vulnérabilité ; (6) expérience acquise (par exemple l'espèce est bien connue, ou est l'objet de beaucoup d'attention) ; (7) situation locale (par exemple financements existants pour travailler sur cette espèce) ; (8) espèces complémentaires en termes de niveaux trophiques ; et/ou (9) différents scénarios de l'ensemble final d'espèces-paysage (effectuer la sélection avec chaque choix puis examiner l'ensemble final).

dans ces données. La valeur par défaut est fixée à 5%.

date restante sont également donnés.

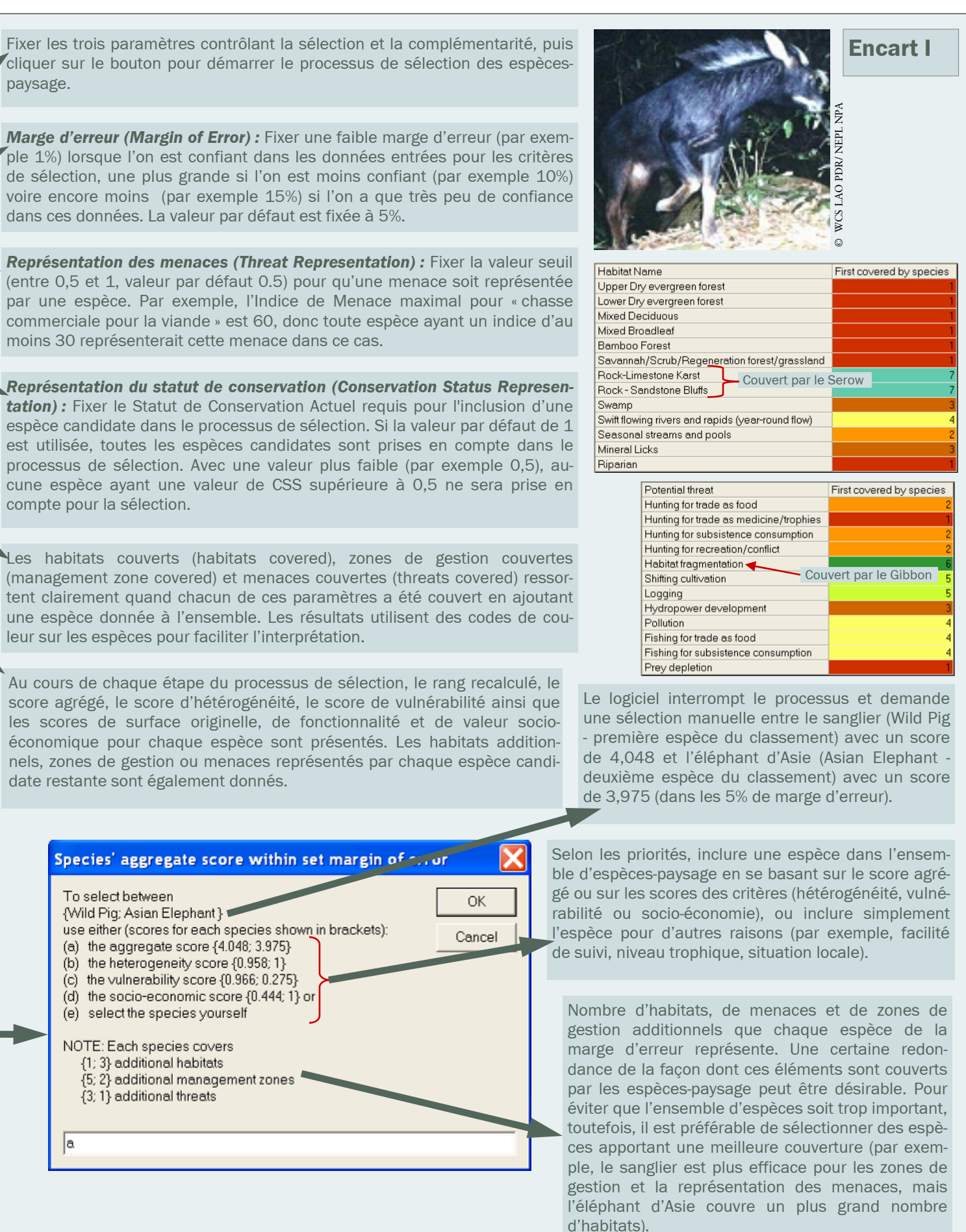

moins 30 représenterait cette menace dans ce cas.

compte pour la sélection.

paysage.

leur sur les espèces pour faciliter l'interprétation.

d. Sélectionner les espèces-paysage Ce logiciel est conçu pour être un outil d'aide à la décision et ne fournira probablement pas l'ensemble final d'espècespaysage pour un site donné. En tenant compte des suggestions du logiciel, établir une liste d'espèces qui permettront de conserver la composition, la configuration et les processus écologiques du paysage. Cet ensemble doit aider à définir : (1) l'étendue du paysage ; (2) des unités de gestion écologiquement justi $f i \acute{e}es$ ; et  $(3)$  où et quand ont lieu les conflits de conservation. Ces informations peuvent alors être utilisées pour aider à structurer les actions de conservation.

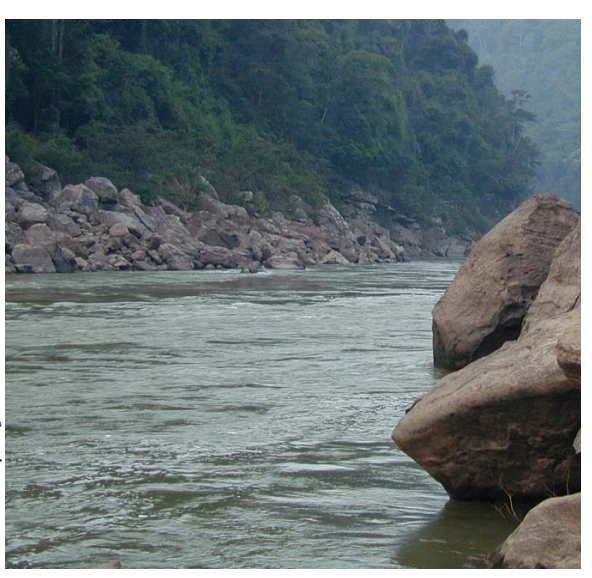

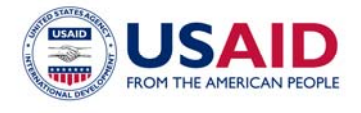

Cette publication a été rendue possible grâce au généreux soutien du peuple américain, à travers l'United States Agency for International Development (USAID) Cooperative Agreement LAG-A-00-99-00047-00. Le contenu est sous la responsabilité du Programme Paysages Vivants de WCS et ne reflète pas nécessairement les points de vue de l'USAID ou du gouvernement des Etats-Unis.

#### **Contact**

Dr. Samantha Strindberg Living Landscapes Program Wildlife Conservation Society 2300 Southern Blvd. Bronx, NY 10460 USA Email: conservationsupport@wcs.org

# **Les manuels du Programme Paysages Vivants**

WCS-International sauvegarde les espèces et les espaces naturels par la compréhension et la résolution des problèmes cruciaux menaçant les espèces clés et les grands écosystèmes sauvages du monde entier. Notre personnel de terrain étudie ce qui conduit les besoins des espèces sauvages à entrer en conflit avec ceux des hommes. Il mène des actions avec ses partenaires pour empêcher ou limiter les conflits menaçant les espèces et leurs habitats. Aider le personnel de terrain à prendre les meilleures décisions possibles est un objectif central du Programme Paysages Vivants.

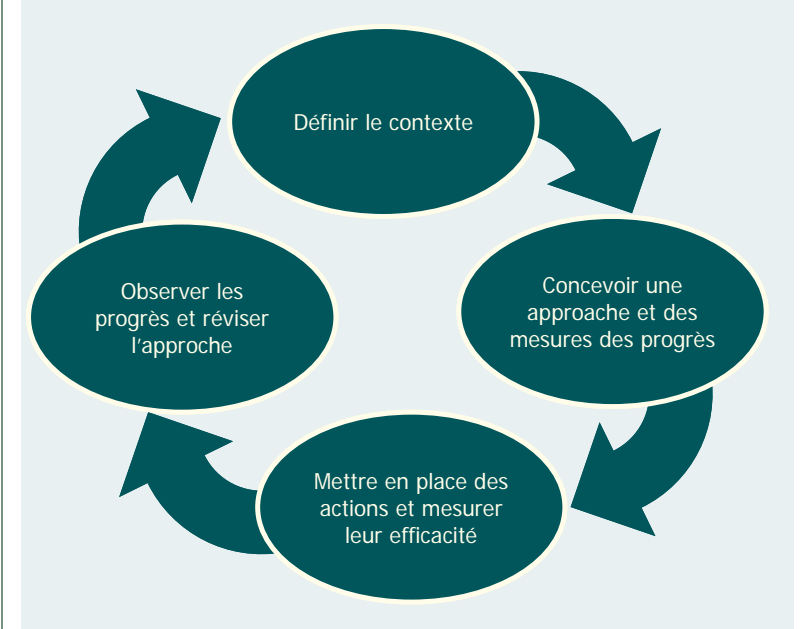

Nous sommes persuadés que pour que les projets de conservation soient vraiment efficaces, il faut : (1) être explicite sur ce que l'on veut conserver, (2) identifier les menaces les plus importantes et leur localisation dans le paysage, (3) planifier stratégiquement les interventions pour aider à combattre les menaces les plus graves, et (4) mettre en place un processus de mesure de l'efficacité des actions de conservation, et utiliser ces informations pour guider les décisions. Avec les projets sur le terrain, le programme Paysages Vivants développe et teste un ensemble d'outils d'aide à la décision, conçus pour aider le personnel sur place : sélectionner les cibles, cartographier les menaces clés, préparer une stratégie de conservation et développer un cadre de suivi.

L'application de ces outils est décrite dans une série de brefs manuels techniques disponibles par email auprès de conservationsupport@wcs.org. Ces guides sont conçus pour fournir des instructions claires et pratiques. Si vous avez utilisé un manuel pour effectuer un exercice de planification stratégique, nous serons heureux de recevoir vos suggestions pour améliorer ces instructions.